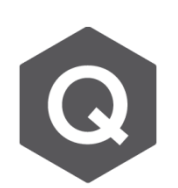

**如何為施工階段分析結果設定載重組合?**

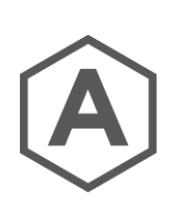

在預設中,在完成模型分析後,最後一個施工階段的分析結果可以**在 完工階段模式中的載重組合查看。**

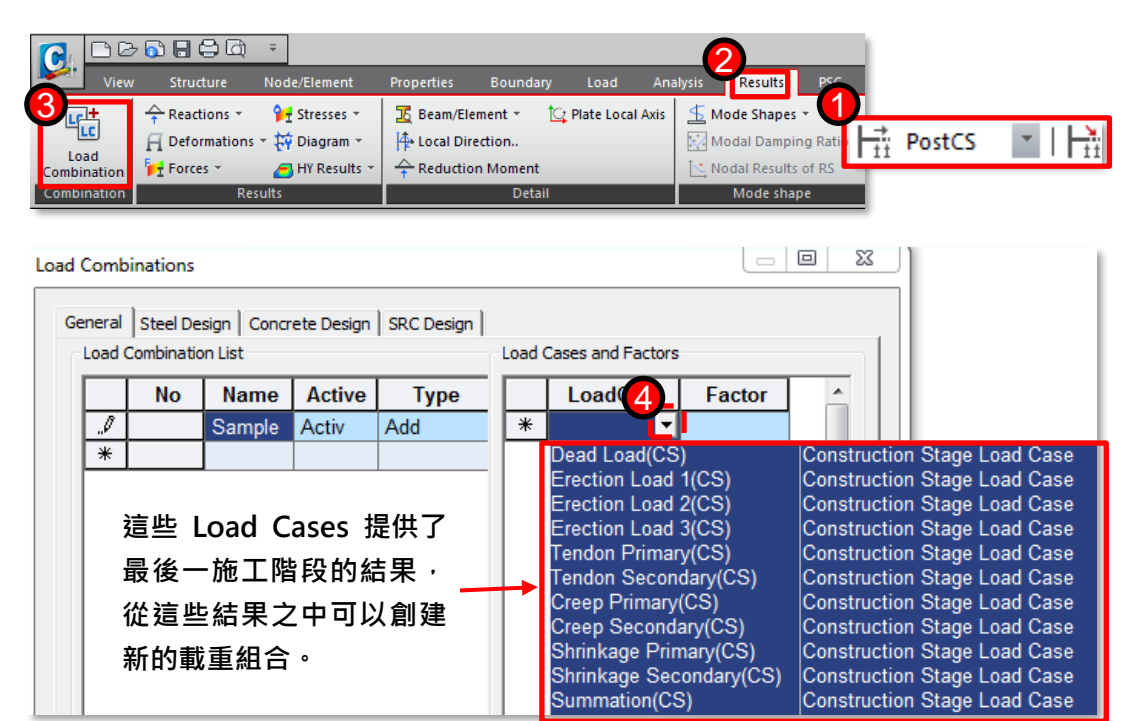

若欲將其他施工階段的結果提取出來,而非最後一個施工階段的結果,那麼需先 將完工階段轉換至該特定施工階段,並選取 Results > Results Tables > Beam > Force

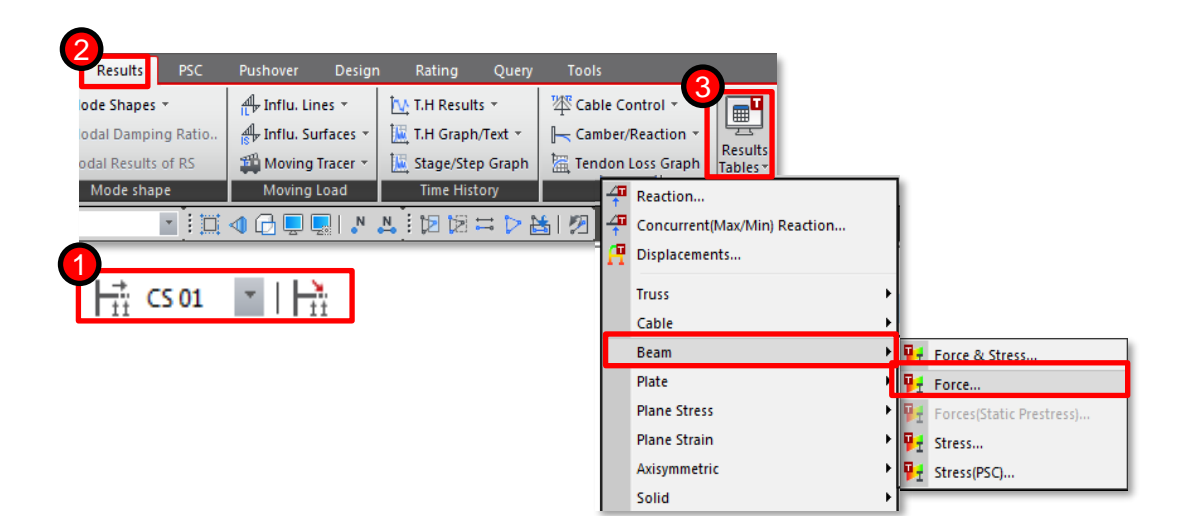

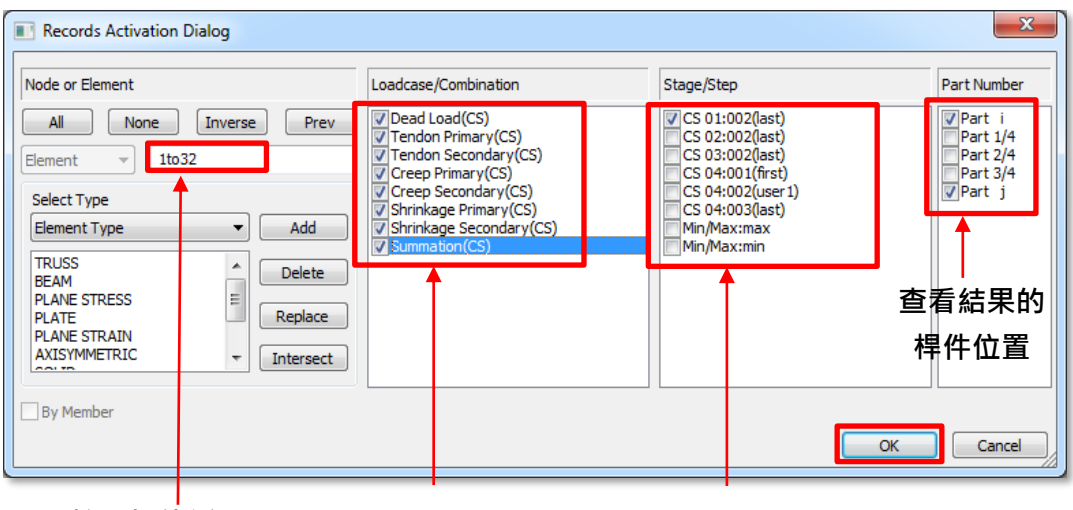

**輸入桿件編號 勾選欲查看之載重 勾選欲查看之施工階段/步驟**

施工階段的結果查詢中,選取所有的Load Cases,如下圖。

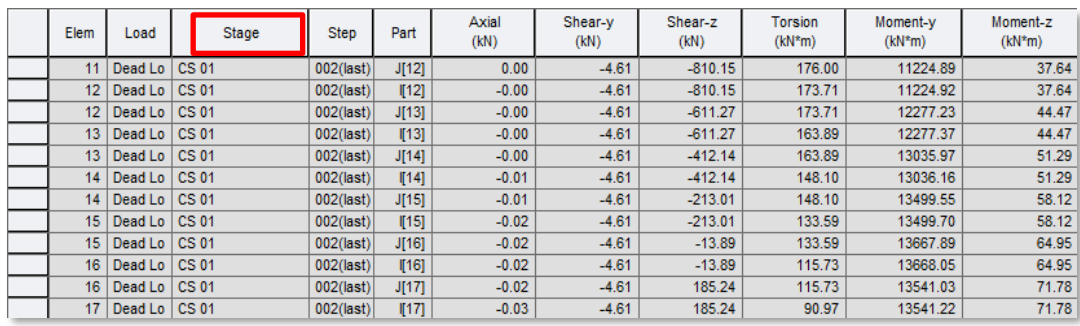